動画再生中に画面にタッチする

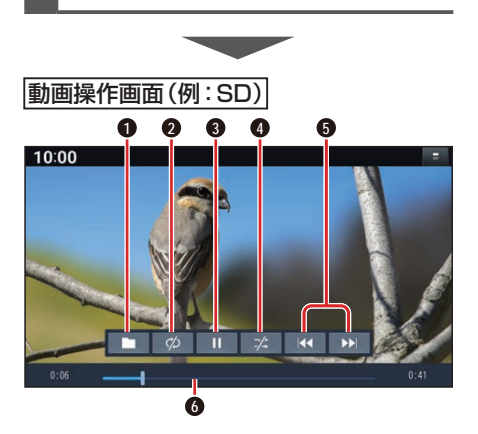

- **1** 再生するファイルの切換画面を表示 (P.68)
- **2** 繰り返し再生(リピート)
- **3** 再生/一時停止
- **4** 順不同に再生(ランダム)
- **5** 頭出し/早送り・早戻し
- **6** 経過時間・残り時間・タイムバー

### 早送り・早戻しする

#### KKI EXIをタッチし続ける

- ●離すと、通常の再生に戻ります。
- ●動画の最後まで早送りした場合、通 常の再生に戻り、次の動画を再生し ます。

動画を頭出しする

**KKI DEN**をタッチする

#### 一時停止する

を選ぶ ● 下を選ぶと、再生を開始します。

繰り返し再生する(リピート)

#### ■ ∞ を選ぶ

- ●再生中の動画を繰り返し再生します。
- ●選ぶごとに、下記のように切り換わ ります。 1曲リピート→フォルダリピート→ 通常再生→(1曲リピートに戻る)

## 順不同に再生する(ランダム)

#### ■※ を選ぶ

- ●リスト内の全動画を、順不同に再生 します。
- ●選ぶごとに、下記のように切り換わ ります。 フォルダランダム→全曲ランダム→通

常再生→(フォルダランダムに戻る)

#### お願い

●SD/USB再生中にSDメモリーカード/ USBメモリーを抜かないでください。 データが破損するおそれがあります。

**再生するファイルを選ぶ**

音楽再生の場合、リストを絞って選曲する ことができます。(アーティスト別、アルバ ム別、ジャンル別など)

# **1** を選ぶ

- **2** ファイルの種類を選ぶ
	- 音楽:音楽再生 • 丰順3へ
	- 動画:動画再生 続けて再生したいフォルダ・ファ イルを選ぶ
- **3** いろいろな方法で選曲する(音楽 再生の場合のみ)
	- 選曲するリストを選ぶ
	- アルバム: アルバムのリス トを表示 アーティスト: アーティストの リストを表示 ● 全曲: 全曲を表示(リ ストを絞らない) ● フォルダ : フォルダのリス トを表示
- **4** 項目を選んでリストを絞る ALL: 選んだリストの全曲を表示 (リストを絞らない)

#### **5** リストから曲を選ぶ ●選んだ曲を再生します。

### お知らせ

● 全曲モードでは50音順に再生されます。 アルバムごとの再生にはなりません。